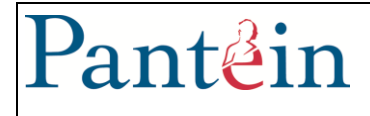

## **Inleiding**

Binnen Pantein is het mogelijk om je eigen wachtwoord te resetten op het moment dat je dat bent vergeten. Om je eigen wachtwoord te kunnen resetten is het wel noodzakelijk dat je mobiele telefoonnummer staat geregistreerd in de Talent & Salaris app.

- Open de app of het webportaal
	- o Kies "Mijn gegevens"
	- o Vul je mobiele nummer in bij "Zakelijk mobiel"

## **Wachtwoord resetten**

Onderstaande heb je nodig om je wachtwoord te kunnen resetten:

- Je Pantein gebruikersnaam : *bijv. A.Janssen*
- Je geboortedatum (dd-mm-jjjj) : bijv. 01-10-1984
- Je mobiele telefoonnummer : voor het ophalen van de controle code in de SMSPasscode app
- 1. Om je wachtwoord te resetten ga je naar:
	- a. https://www.pantein.nl/wachtwoordreset
	- b. vul in het "Wachtwoord Reset" scherm je gebruikersnaam in
		- i. zonder @pantein.grp of @pantein.nl

## Druk op **Volgende**.

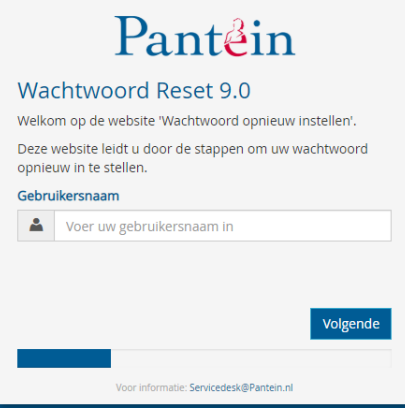

Vul je **Geboortedatum** (dd-mm-jjjj): bijv. 01-10-1984

Druk op **Volgende**.

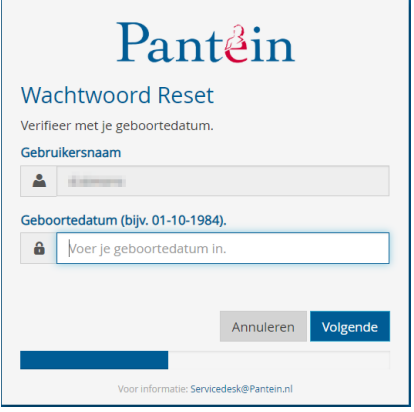

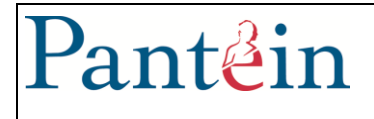

**2.** Vervolgens ontvang je de code in de SMSPasscode app, installeer deze vanuit de Play Store/App Store indien nog niet aanwezig.

Vul deze code in bij **Wachtwoordcode** 

Druk op **Volgende**.

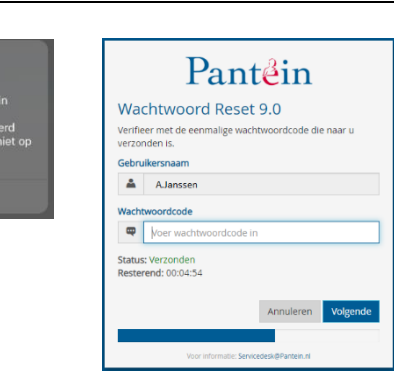

3. Geef in het volgende scherm tweemaal je nieuwe wachtwoord in.

Vergeet niet dat je nieuwe wachtwoord moet voldoen aan onze wachtwoord eisen.

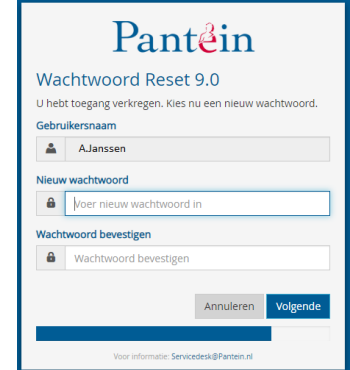

Onze wachtwoord eisen zijn:

- Minimaal 8 karakters lang
- Minimaal 1 hoofdletter
- Minimaal 1 cijfer
- Minimaal 1 leesteken
- Je voor en achternaam mogen er niet in voorkomen
- De laatste 5 gebruikte wachtwoorden mag je niet nog een keer gebruiken

Pantein

## Druk op **Volgende,**

Wanneer je het scherm zoals hiernaast ziet is je wachtwoord opnieuw ingesteld.

Je bent nu klaar en mag het scherm sluiten.

**Wachtwoord Reset 9.0** Uw wachtwoord is met succes gewijzigd.

Mocht je een foutmelding krijgen dan heb je je geboortedatum (dd-mm-jjjj) wellicht niet goed ingegeven of is je mobiele telefoonnummer waarschijnlijk niet goed geregistreerd.

Je nieuwe wachtwoord geldt tevens voor de volgende applicaties:

- Accountinstellingen smartphone/tablet Pantein.NU
- 
- 
- 
- 
- 
- BeterDichtbij **Deteroide State State BeterDichtbij**
- MiCollab
- 
- E-mail Spam beheer **Canadian Control Control** Pantein Desktop inlog
- Computer inlog extension of the Pantein Webmail
- Infoland **Topdesk**
- Harmony Client **Vidavi RTC** en Classic
- Lucanet **in the contract of the contract of the contract of the contract of the contract of the contract of the contract of the contract of the contract of the contract of the contract of the contract of the contract of th** 
	-

Voor vragen kun je tijdens kantooruren contact opnemen met Servicedesk ICT.

Tel: 0485 - 845 900 of via e-mail: [servicedesk@pantein.nl](mailto:servicedesk@pantein.nl)